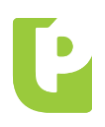

DEPENDENCIA: Productos **"A" 38562** FECHA: 30.06.2020

# **CHEQUE ELECTRÓNICO**

### BANCA INTERNET PROVINCIA

Con el doble objeto de ampliar las funcionalidades del producto Echeq para cuentacorrentistas (personas jurídicas y humanas) y satisfacer la demanda de la población en la actual situación de aislamiento social, preventivo y obligatorio, potenciando la utilización de los canales digitales y la inclusión financiera de las y los bonaerenses y dando cumplimiento a lo establecido en la Comunicación "A" 6578 del BCRA, sus modificatorias y complementarias, se habilita la "Bandeja de Salida" en el acceso **"Echeq"** del menú "Cuentas" de Banca Internet Provincia (BIP), posibilitando la emisión y gestión de cheques electrónicos.

Beneficios de la emisión de Echeq:

- $\checkmark$  Mejora en la gestión del producto: se discontinúan los defectos formales en los cheques.
- $\checkmark$  Potencia la utilización de entornos 100% digitales.
- $\checkmark$  Reduce la afluencia de los clientes a las unidades de negocios.
- $\checkmark$  Amplía las herramientas para la autogestión transaccional de cuentas.
- $\checkmark$  Disminuye los costos y mitiga riesgos asociados a la operatoria de cheques, tanto para el Banco como para nuestros clientes.

En la opción **Echeq > Bandeja de Salida** el usuario podrá emitir nuevos cheques electrónicos y visualizará los cheques emitidos, pudiendo gestionar las siguientes funciones en el canal:

- Anulación (para cheques emitidos no aceptados por el beneficiario).
- Devolución (para cheques emitidos aceptados por el beneficiario y aún no depositados).
- Solicitud de acuerdo (para cheques emitidos, en estado rechazado sin impresión de Certificado de Acciones Civiles).

#### **Para consultas dirigirse a:**

Por aspectos normativos: **Productos Digitales (1545):** [productosdigitales@bpba.com.ar](mailto:productosdigitales@bpba.com.ar) **; Productos Transaccionales (1533):** [productostransaccionales@bpba.com.ar](mailto:productostransaccionales@bpba.com.ar)

Por aspectos técnicos relacionados con el sistema: **Gestión de Incidencias**: Int. (23900)

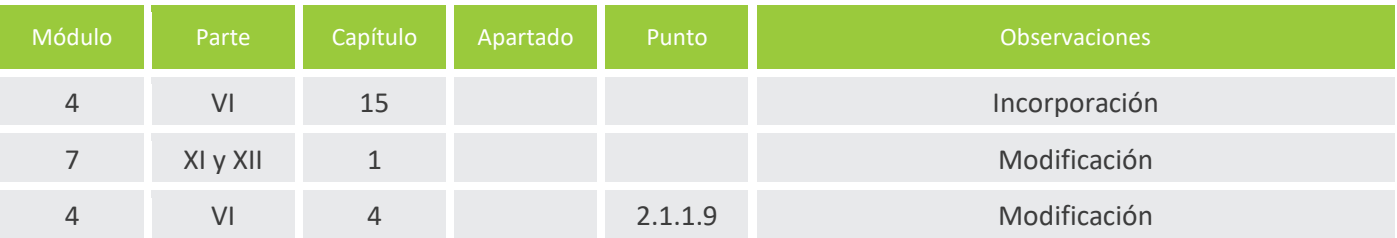

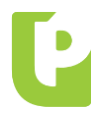

DEPENDENCIA: Productos **"A" 38562** FECHA: 30.06.2020

Asimismo, se incorporan dos nuevas acciones en la Bandeja de entrada (cheques electrónicos recibidos):

- drá realizar e **·** Endoso para negociación: el usuario podrá realizar el endoso de los cheques recibidos para negociación con otras entidades del Mercado financiero Argentino (Caja de Valores S.A., Mercado Argentino de Valores S.A. y Argentina Clearing S.A., entre otros).
- Cesión: los cheques "no a la orden" podrán cederse a terceros.

#### **HABILITACIÓN DE CUENTAS PARA EMISIÓN**

Para habilitar la funcionalidad de emisión de **"Echeq"** se deberá aceptar términos y condiciones. En tal sentido, al ingresar a la opción Echeq del menú de Cuentas se generará la siguiente petición:

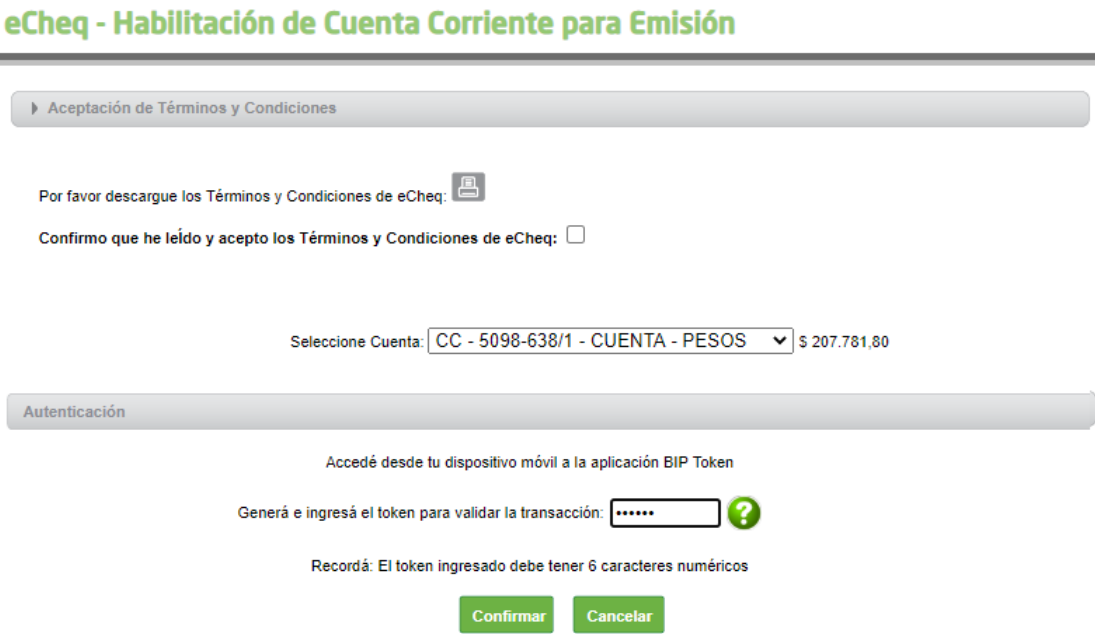

Vale destacar que el cliente podrá habilitar y deshabilitar la funcionalidad de emisión de Echeq de una o todas sus cuentas corrientes, desde el menú Solicitudes > Echeq.

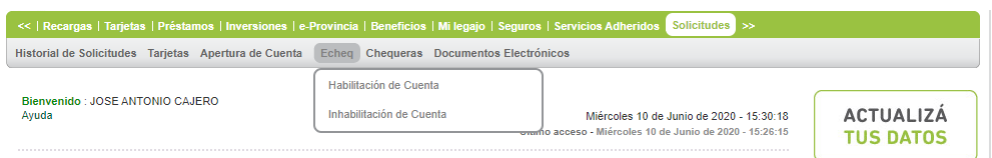

Adicionalmente, a partir del 01.07.2020 con motivo de producirse la actualización de Términos y Conciones del servicio, se requerirá su aceptación tanto en el ingreso a la Bandeja de Entrada como en la habilitación de cuentas para emisión de la Bandeja de Salida, ambas funciones del Menú Cuentas > Echeq.

En la emisión de cada Echeq se aplicará la comisión estipulada en el formulario B.P. Nº 0512.

**"A" 38562**

FECHA: 30.06.2020

DEPENDENCIA: Productos

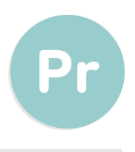

#### dd.mm.aa **BANDEJA DE SALIDA**

s y Condicior Superada la instancia de aceptación de Términos y Condiciones, se habilitará la "Bandeja de Salida", la cual expondrá todos los cheques electrónicos emitidos.

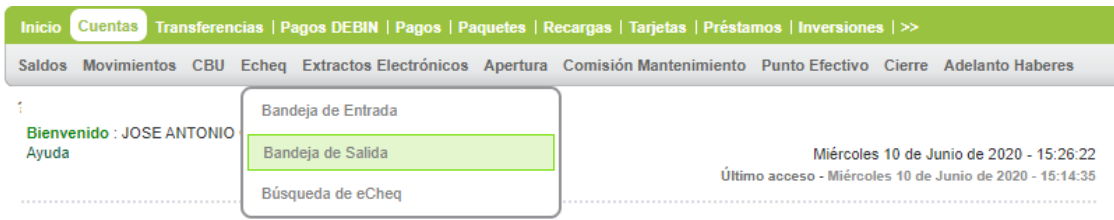

Aquellos Echeq en estado "Emitido - Pendiente" son cheques electrónicos emitidos cuyo destinatario aún no ha confirmado la recepción del valor. Los Echeq en estado "Activo" corresponden a valores emitidos y aceptados por el beneficiario.

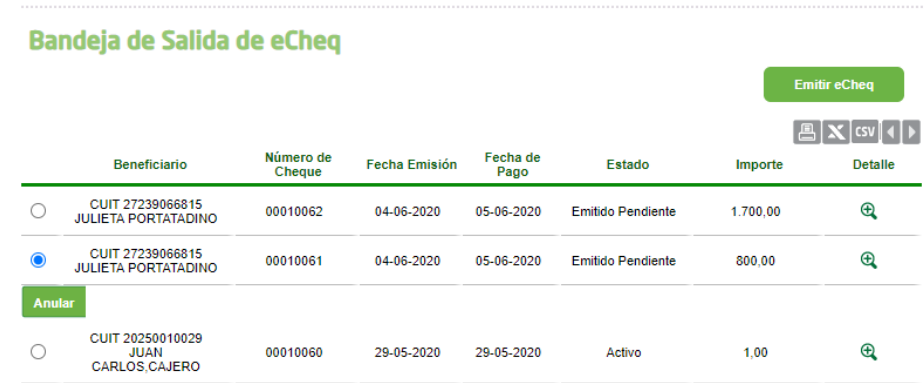

Desde el botón  $\Re$  "Detalle (lupa)" podrán visualizarse los datos del cheque electrónico e incluso los endosos del valor, de corresponder.

#### eCheq Detalle

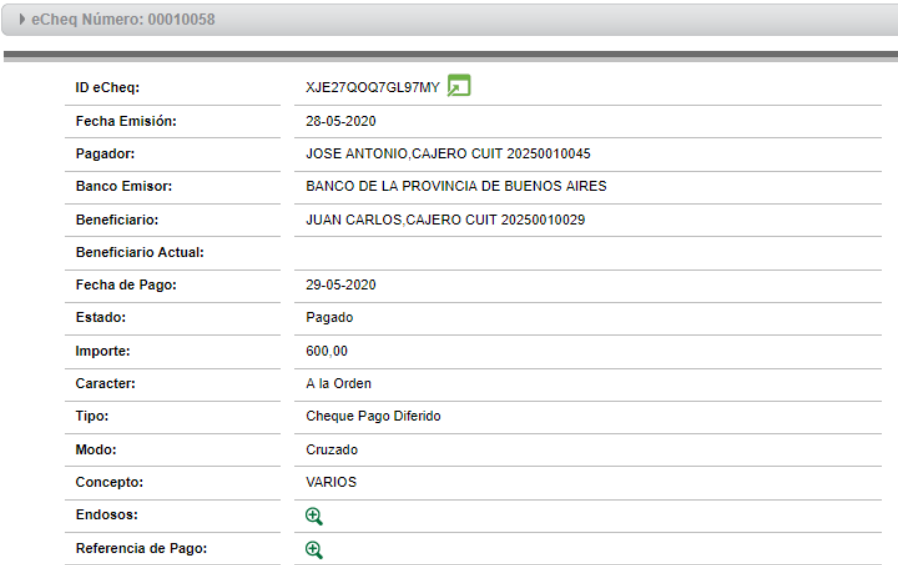

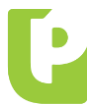

"ID Echeq" (código únivoco de operación brindado por COELSA). Adicionalmente, se podrá acceder al comprobante de emisión del Echeq, presionando el desplegable **del campo** 

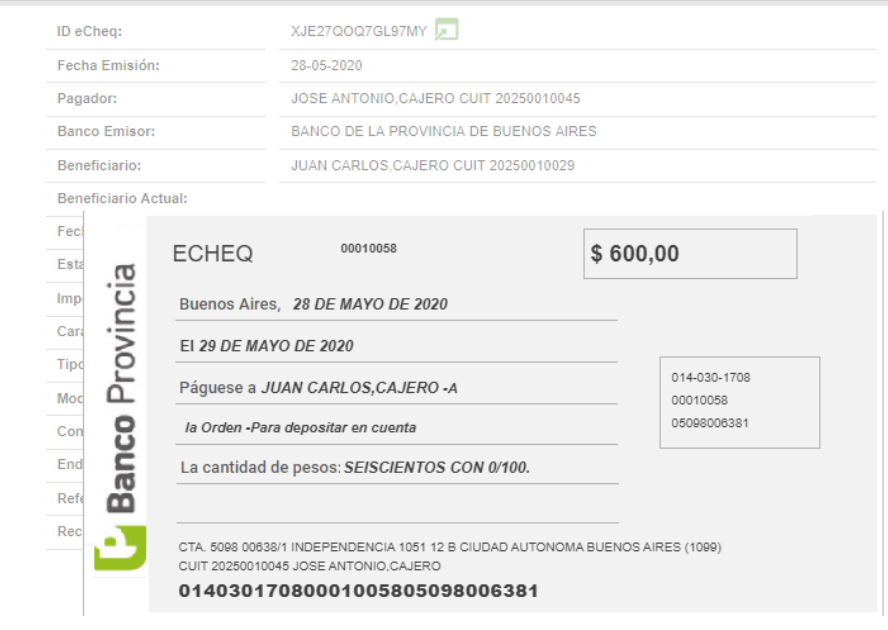

#### **EMISIÓN**

Presionando el botón "Emitir Echeq" de la Bandeja de Salida, se posibilitará la emisión de cheques electrónicos en sus diferentes modalidades:

- $\checkmark$  Nominados (para un CUIT/ CUIL) o No a la orden.
- $\checkmark$  Diferidos o al día.
- $\checkmark$  Cruzados o no cruzados.

Las chequeras electrónicas se generarán de forma automática y contendrán 50 Echeqs cada una, los cuales podrán utilizarse tanto para modalidad diferido como al día.

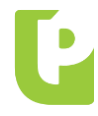

<u>e a</u>

DEPENDENCIA: Productos **"A" 38562** FECHA: 30.06.2020

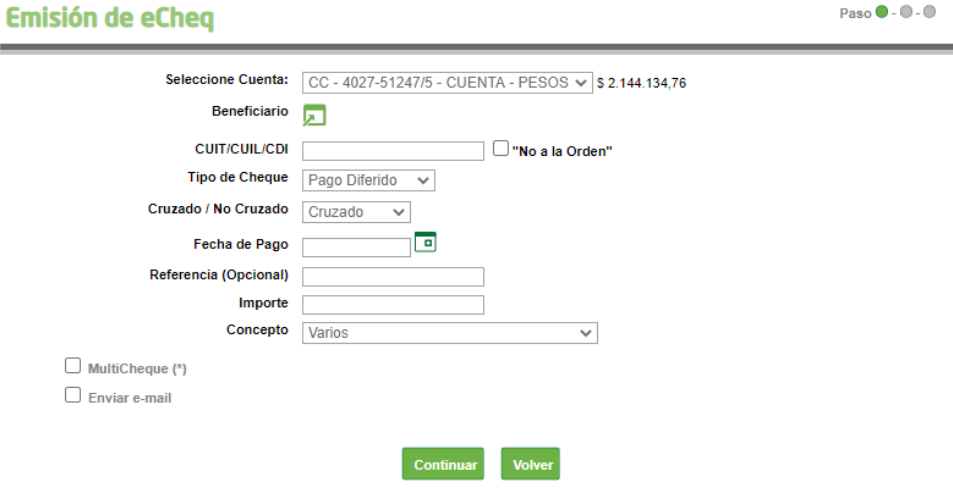

(\*) La opción MultiCheque permite emitir nuevos eCheq con los mismos datos ingresados.

De requerirse la emisión de cheques electrónicos a beneficiarios frecuentes, podrá realizarse su selección desde la agenda, presionando el desplegable del campo "Beneficiario".

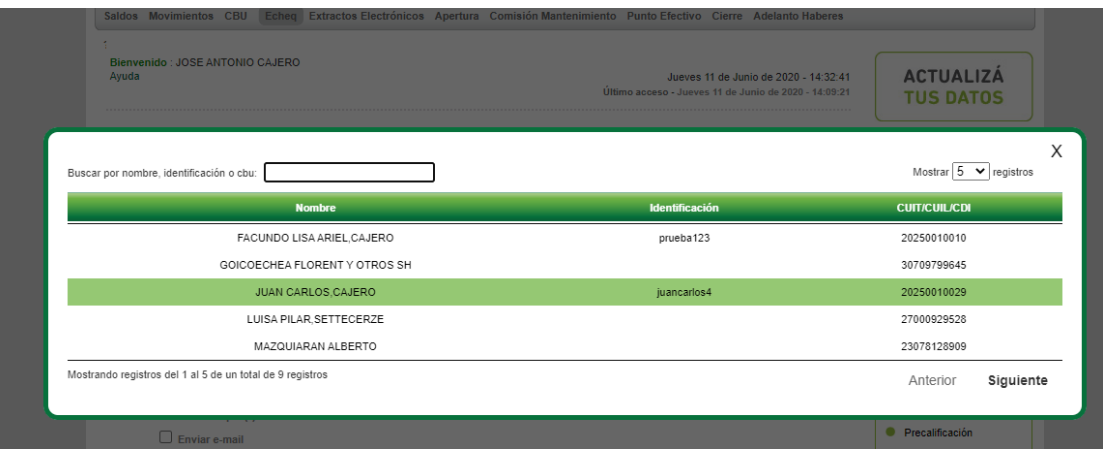

En caso de requerir la emisión de varios cheques electrónicos de un mismo tipo, para un mismo beneficiario, importe y fecha de pago, podrá seleccionarse el check box "Multicheque". En tal caso, el sistema habilitará la siguiente pantalla para introducir la cantidad de cheques iguales a emitir:

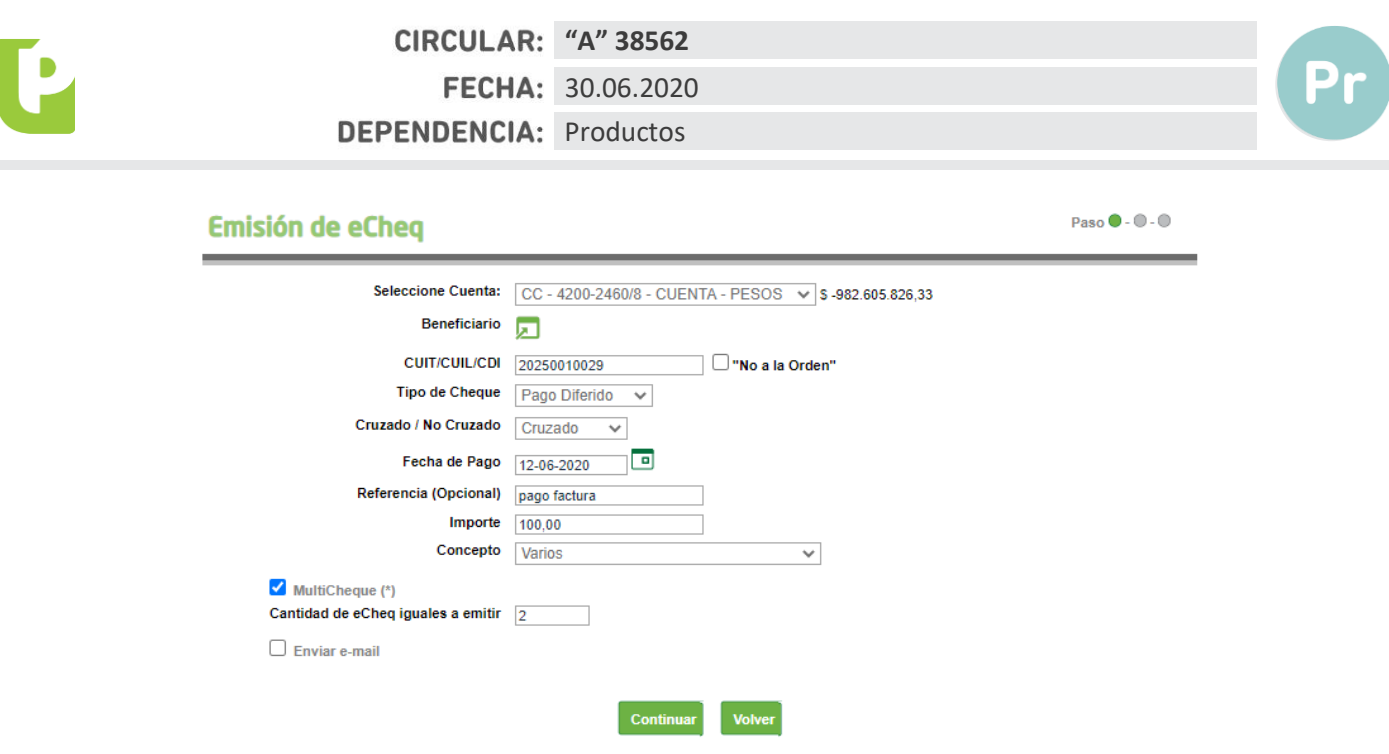

(\*) La opción MultiCheque permite emitir nuevos eCheq con los mismos datos ingresados.

El sistema requerirá la confirmación de la acción con segundo factor de autenticación Token y esquema de firmas, según corresponda.

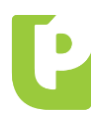

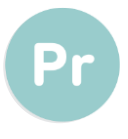

#### Emisión de eCheq - Confirmar Transacción  $\mathsf{Paso}\,\mathsf{O}\cdot\mathsf{O}\cdot\mathsf{O}$

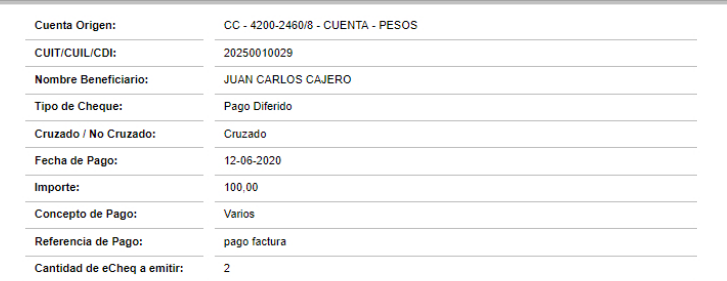

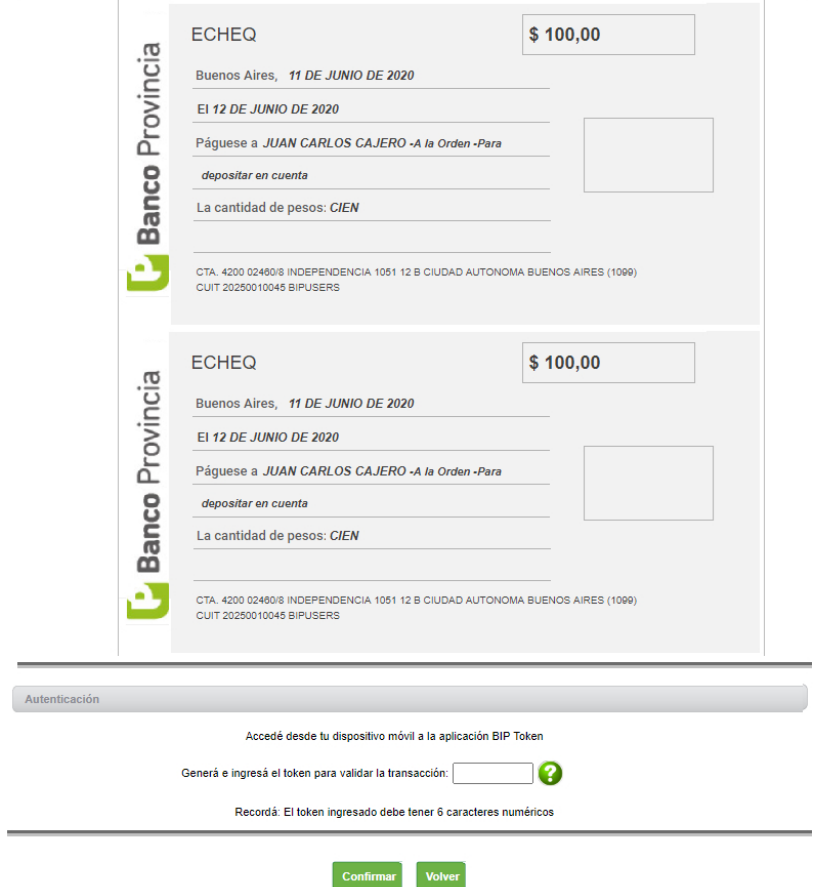

Las operaciones que requieran autorización conforme esquema de firmas, quedarán pendientes de resolución en el menú Autorizaciones > Autorizaciones Pendientes, identificadas con la tipología Echeq.

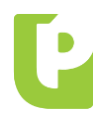

**"A" 38562** FECHA: 30.06.2020

DEPENDENCIA: Productos

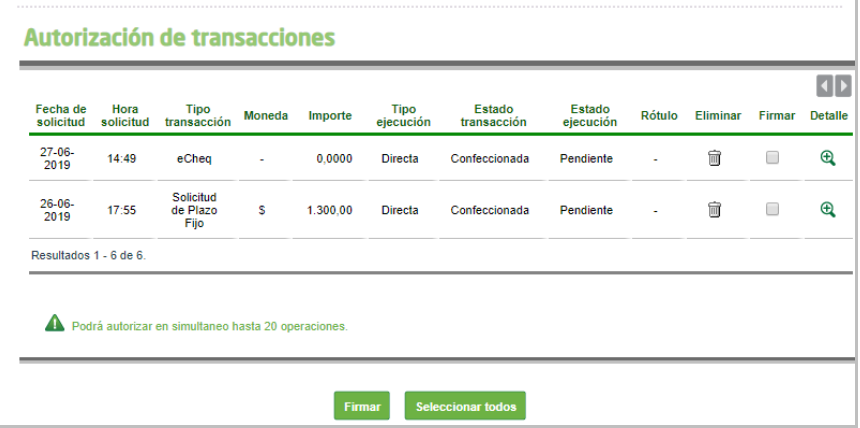

Confirmada la operación de emisión, el sistema emitirá el siguiente comprobante que incluye la numeración de los cheques generados:

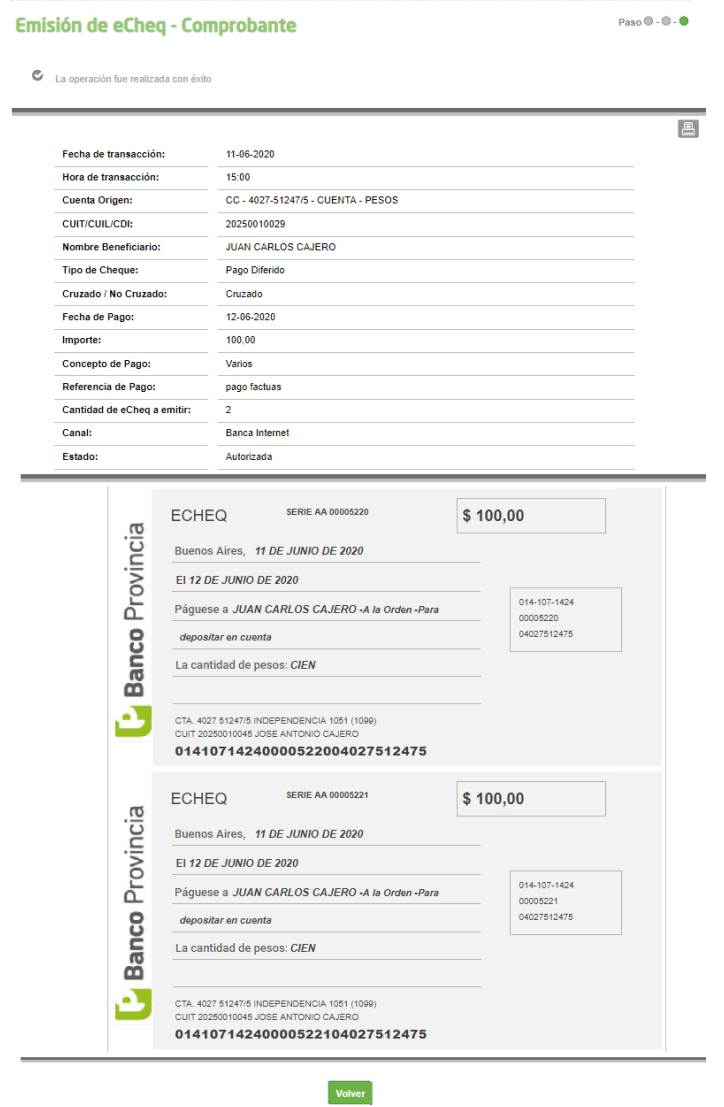

**"A" 38562**

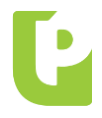

FECHA: 30.06.2020

### DEPENDENCIA: Productos

**E** Hub su ucp automáticamente en estado "Caducado" impidiendo su depósito o endoso. Vale destacar que, superados los 30 días de la fecha de pago estipulada al momento de su emisión, el Echeq quedará

#### **ENDOSO PARA NEGOCIACIÓN**

Los cheques electrónicos existentes en la Bandeja de Entrada en estado "Activo" podrán ser endosados a favor de alguna de las entidades de la Infraestructura de Mercado Financiero habilitadas por COELSA, para su negociación. Una vez seleccionada la acción "Endosar", el sistema solicitará la carga de los siguientes datos:

- Tipo de endoso: por "Negociación".
- Infraestructura de Mercado: se habilita un desplegable con las instituciones habilitadas por COELSA.
- Concepto de pago: se habilita un desplegable de conceptos similares a las transferencias.
- Referencia de pago: texto libre para cumplimentar el concepto del endoso para negociación.

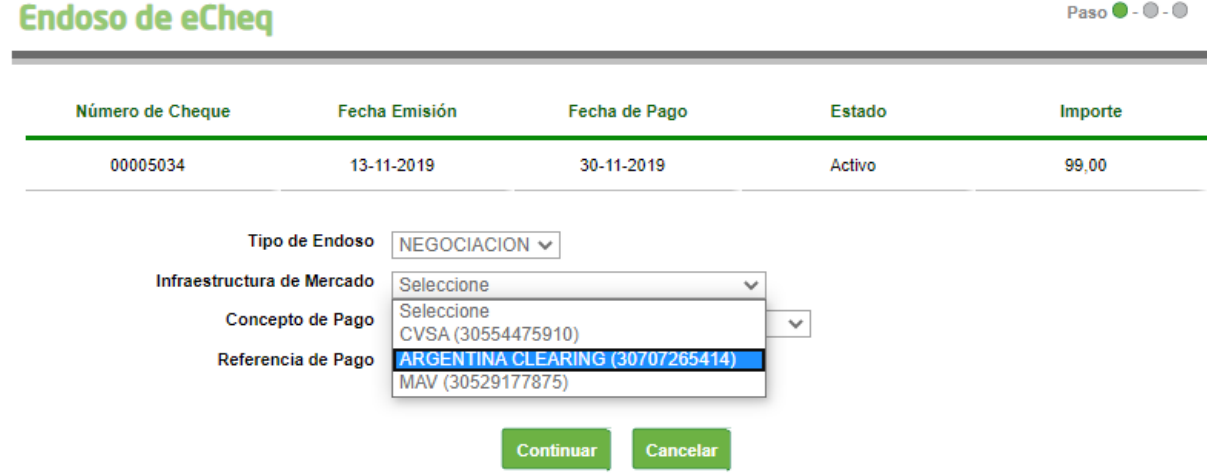

El sistema requerirá confirmar la acción con segundo factor de autenticación Token o esquema de firmas, según corresponda.

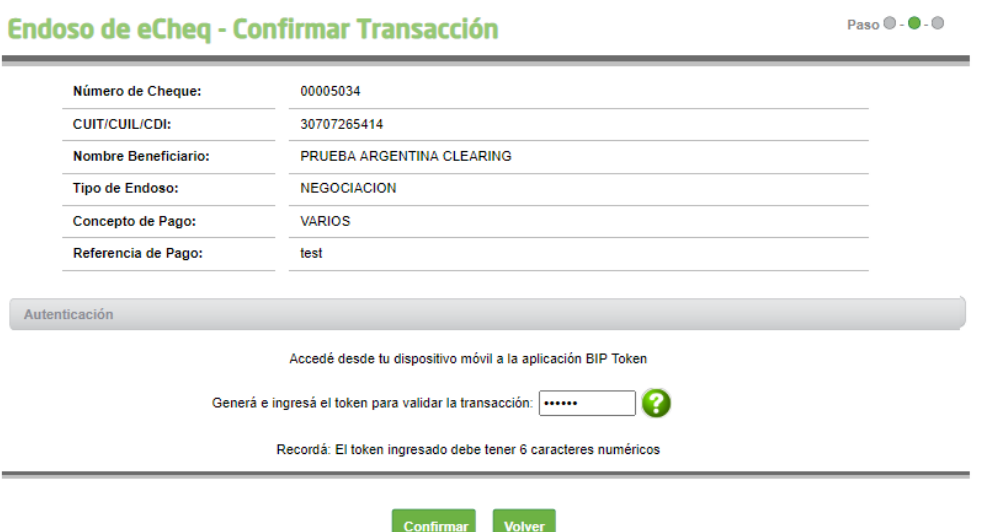

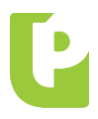

**"A" 38562** FECHA: 30.06.2020

DEPENDENCIA: Productos

#### dd.mm.aa **CESIÓN**

XXXXXXXXXX **"A" #####** Los cheques electrónicos "no a la orden" en estado "Activo" de la Bandeja de entrada podrán ser cedidos, siempre que el beneficiario de la cesión posea al menos una cuenta vigente en el Sistema Financiero.

En tal sentido, desde la Bandeja de Entrada se habilita el botón "Cesionar".

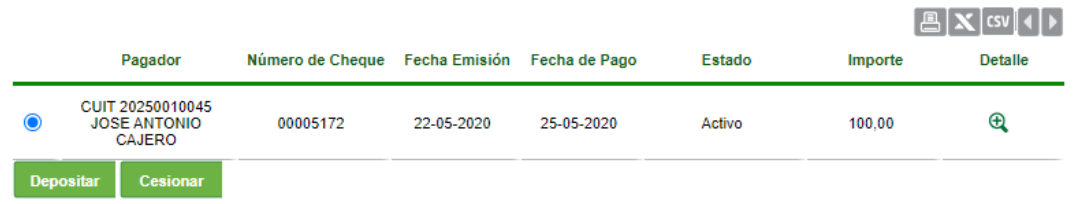

Una vez seleccionada la acción, el sistema solicitará la carga de los siguientes datos:

- Tipo de documento del beneficiario.
- Número de documento del beneficiario: se completará con el CUIL, CUIT o CDI del beneficiario.
- Domicilio del beneficiario de la cesión.

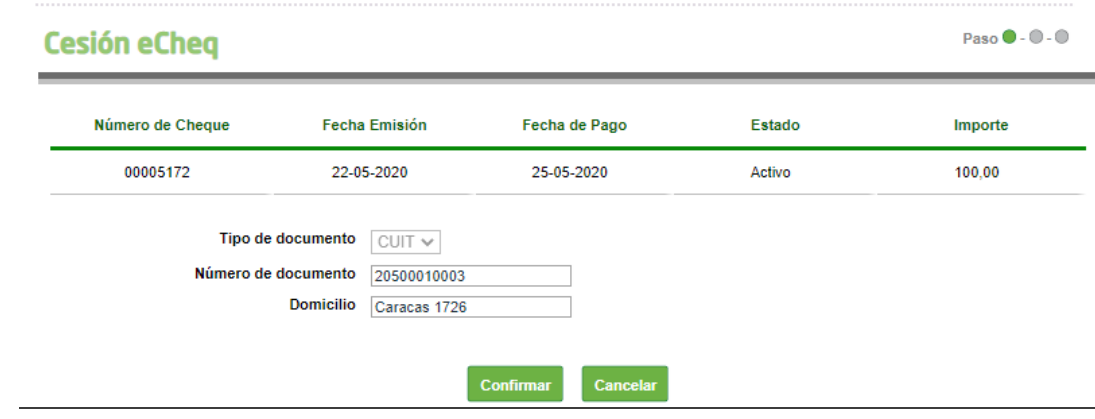

El sistema requerirá confirmar la acción con segundo factor de autenticación Token y esquema de firmas, según corresponda.

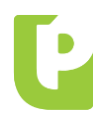

**"A" 38562**

FECHA: 30.06.2020

DEPENDENCIA: Productos

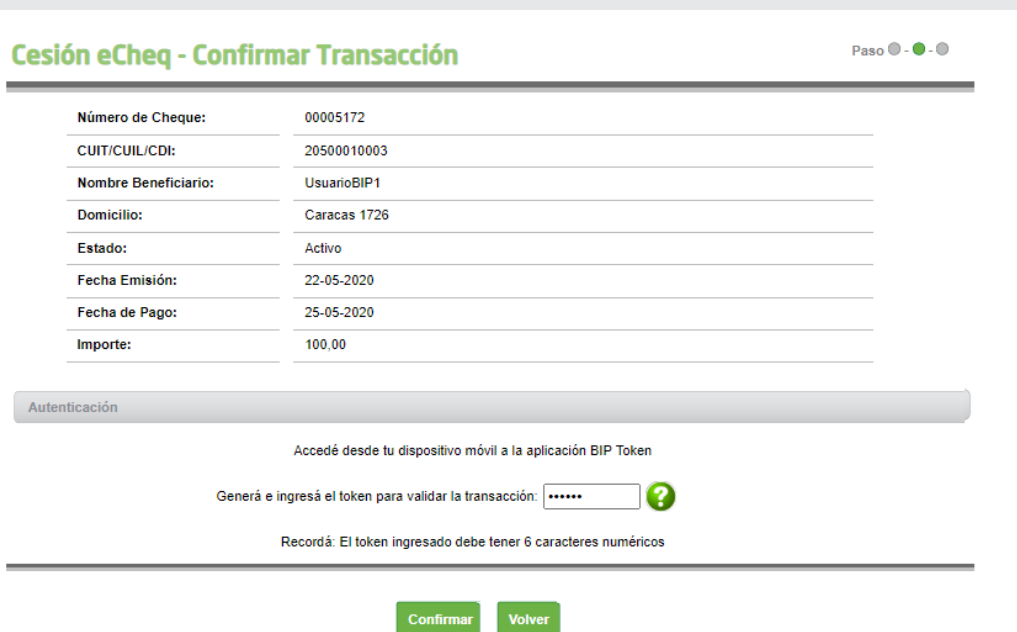

El cheque electrónico cesionado quedará automáticamente en estado "Cesión - Pendiente" hasta que el nuevo beneficiario reciba o repudie la cesión del Echeq.

La cesión del cheque electrónico podrá anularse antes que el beneficiario realice su recepción, presionando el botón "Anular cesión" desde la Bandeja de Entrada.

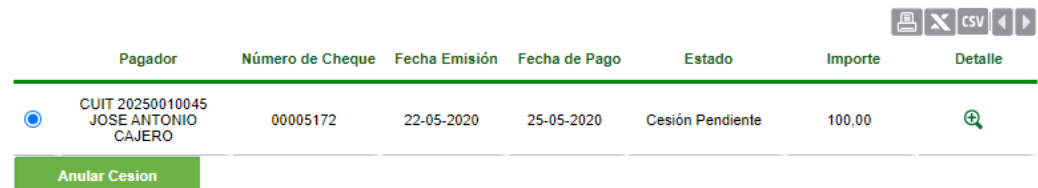

El detalle de las cesiones se puede visualizar desde el detalle del cheque, con el ícono & "Detalle (lupa)" del campo "cesiones".

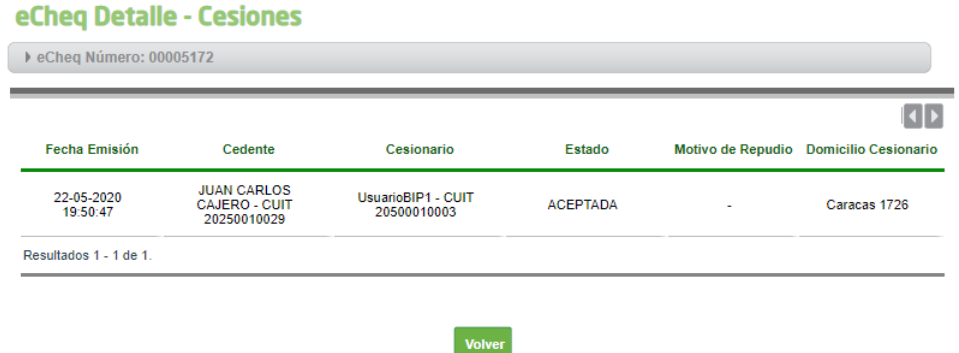

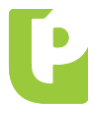

 $\ddot{a}$  io Tcpaaia depósito o nueva cesión. En tanto, si el beneficiario repudia la cesión, el cheque electrónico vuelve a estado activo y Si el beneficiario de la cesión acepta el Echeq, quedará automáticamente en estado Activo y en su tenencia para en tenencia del emisor de la cesión.

## Bandeja de Entrada de eCheq

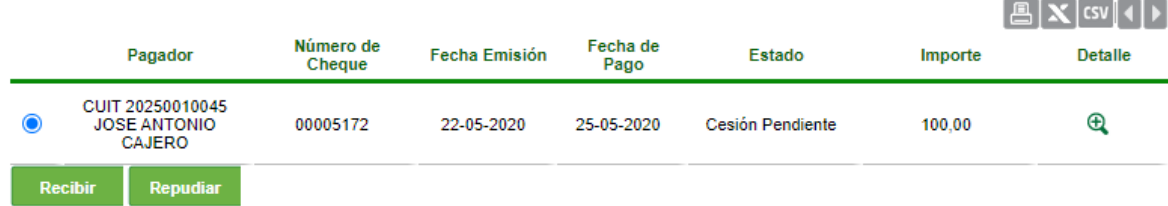

El tratamiento de las órdenes de no pagar de Echeq, será comunicado por esta misma vía.

Firmado por: Cr. ADRIÁN L. PIRAINO Gerente Cargo: Dependencia: Productos